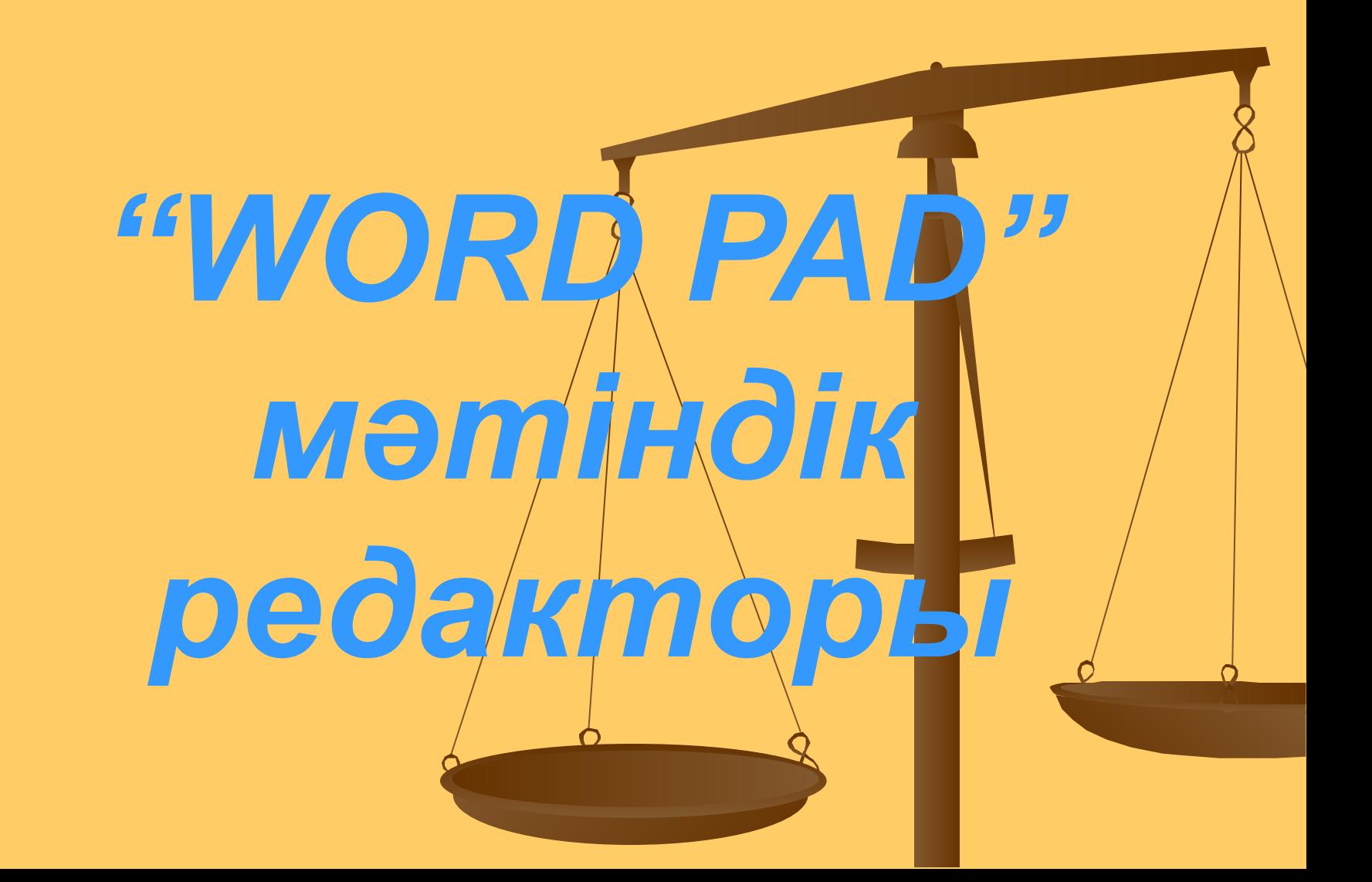

# *Сабақтың мақсаты*

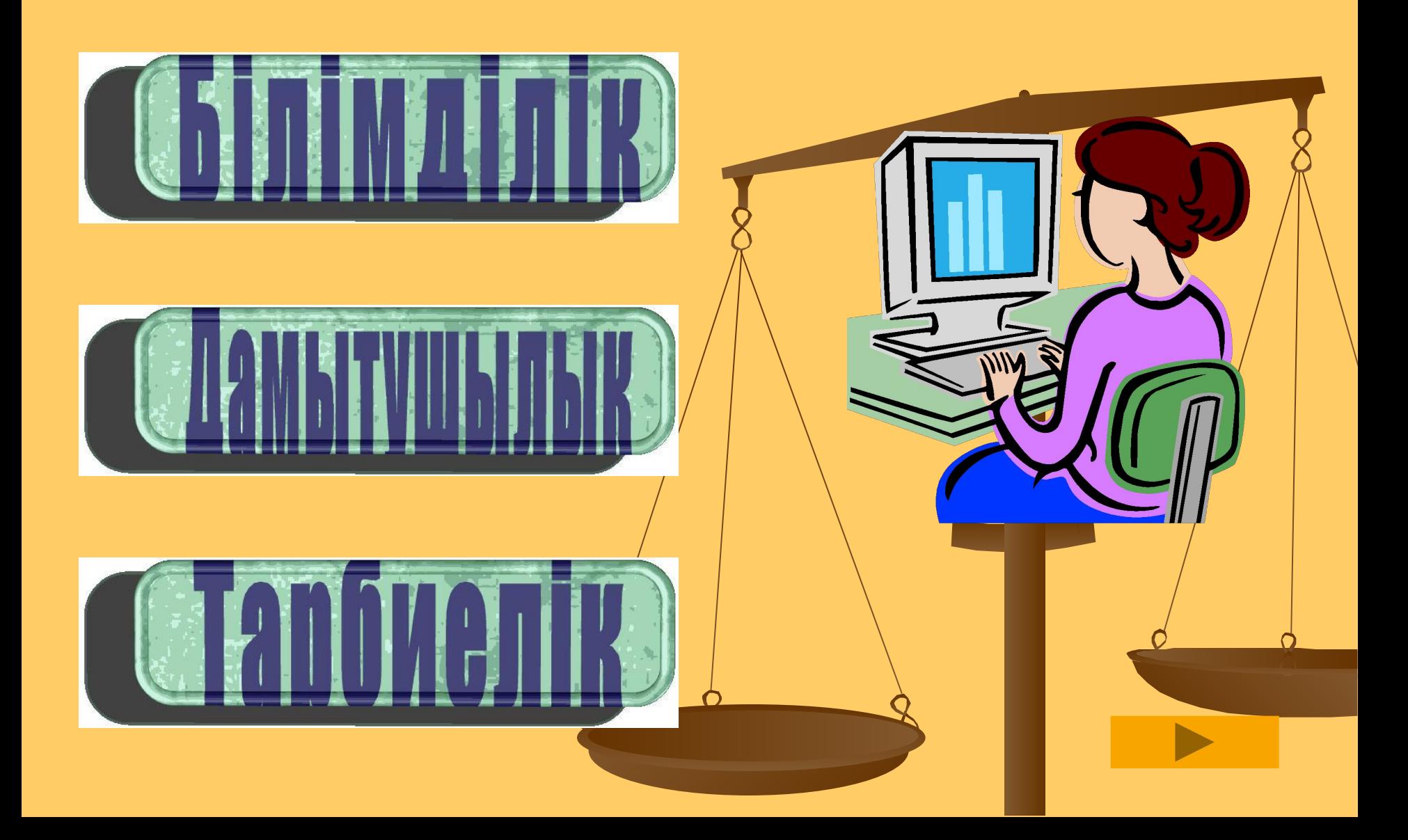

Құжаттың құрылымы, стильі, баспа бетінің геометриясы туралы жəне Word Pad мəтіндік редакторының терезесі туралы түсінік беру, мəтінмен жұмысқа дағдыландыру, құжаттарды құруға, ашуға, сақтауға үйрету

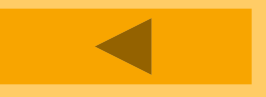

Компьютермен жұмыс жасау процесінде оқушылардың ойлау қабілетін, логикалық абстракциясын дамыту

Оқушыларды шапшаңдыққа, тиянақтылыққа, ұқыптылыққа тəрбиелеу

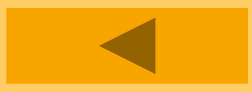

*Сабақтың типі:* **Дəстүрлі сабақ** *Сабақтың түрі:* **Жаңа білімді меңгерту** *Қолданылатын көрнекі құралдар:* **ДК, тест, электронды оқулық** *Оқыту əдісі:* **Баяндау, сұрақ-жауап, тест, электрондық оқулықпен жұмыс, компьютермен жұмыс жасау, Activote құралымен жұмыс, интерактивті тақтамен жұмыс.** *Сабақ барысы:* **1. Ұйымдастыру 2. Үйге берілген тапсырманы тексеру 3. Жаңа материалды баяндау 4. Тапсырмаларды орындау 5. Жаңа сабақты бекіту, қорытындылау 6. Үйге тапсырма беру 7. Бағалау**

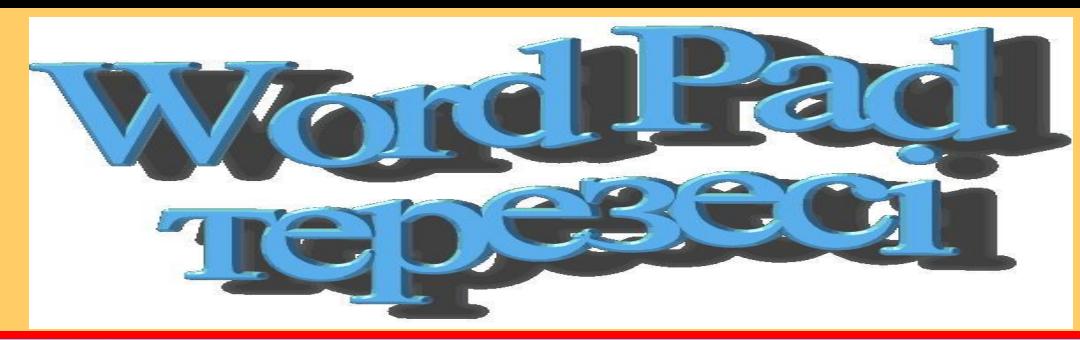

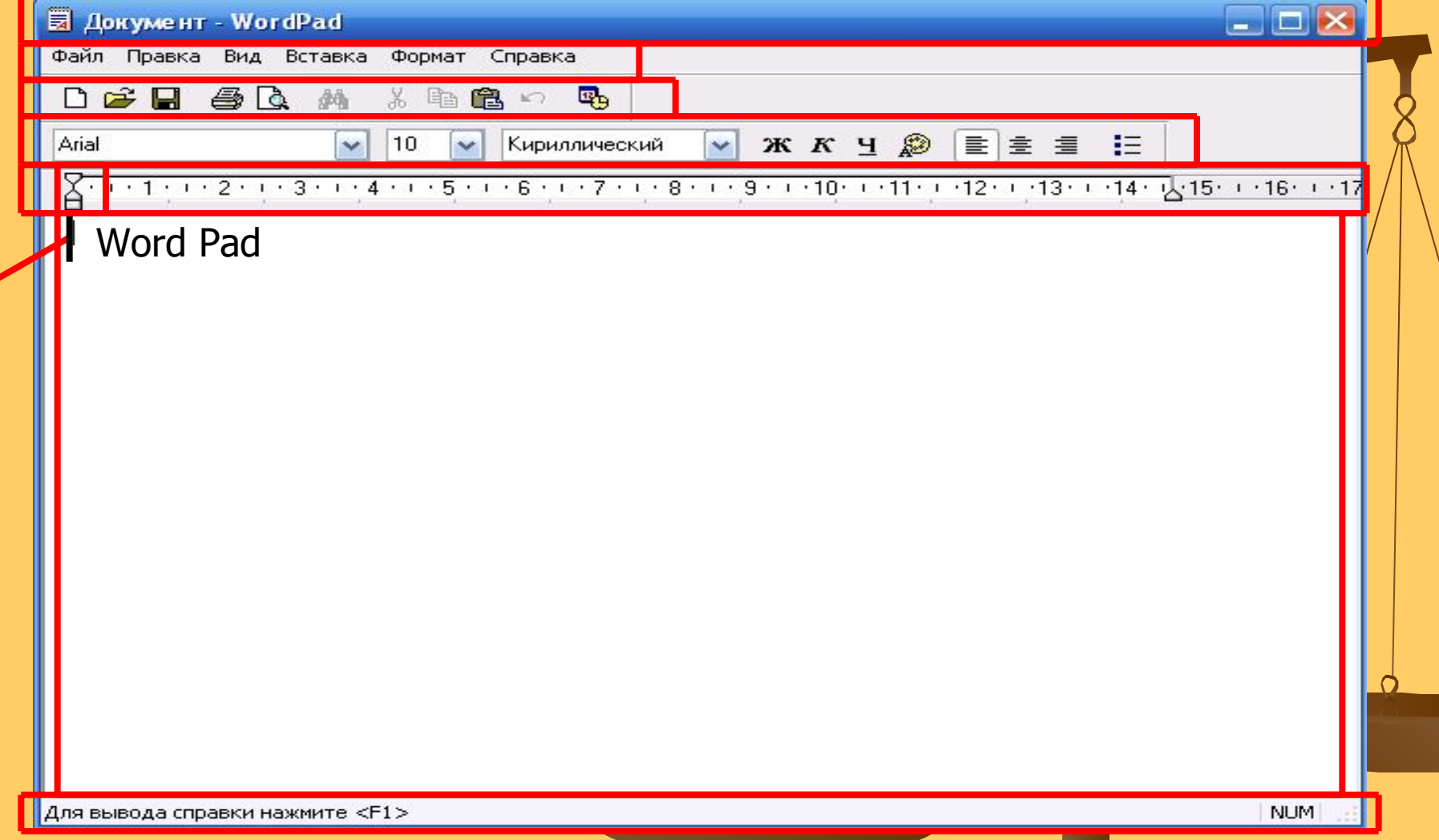

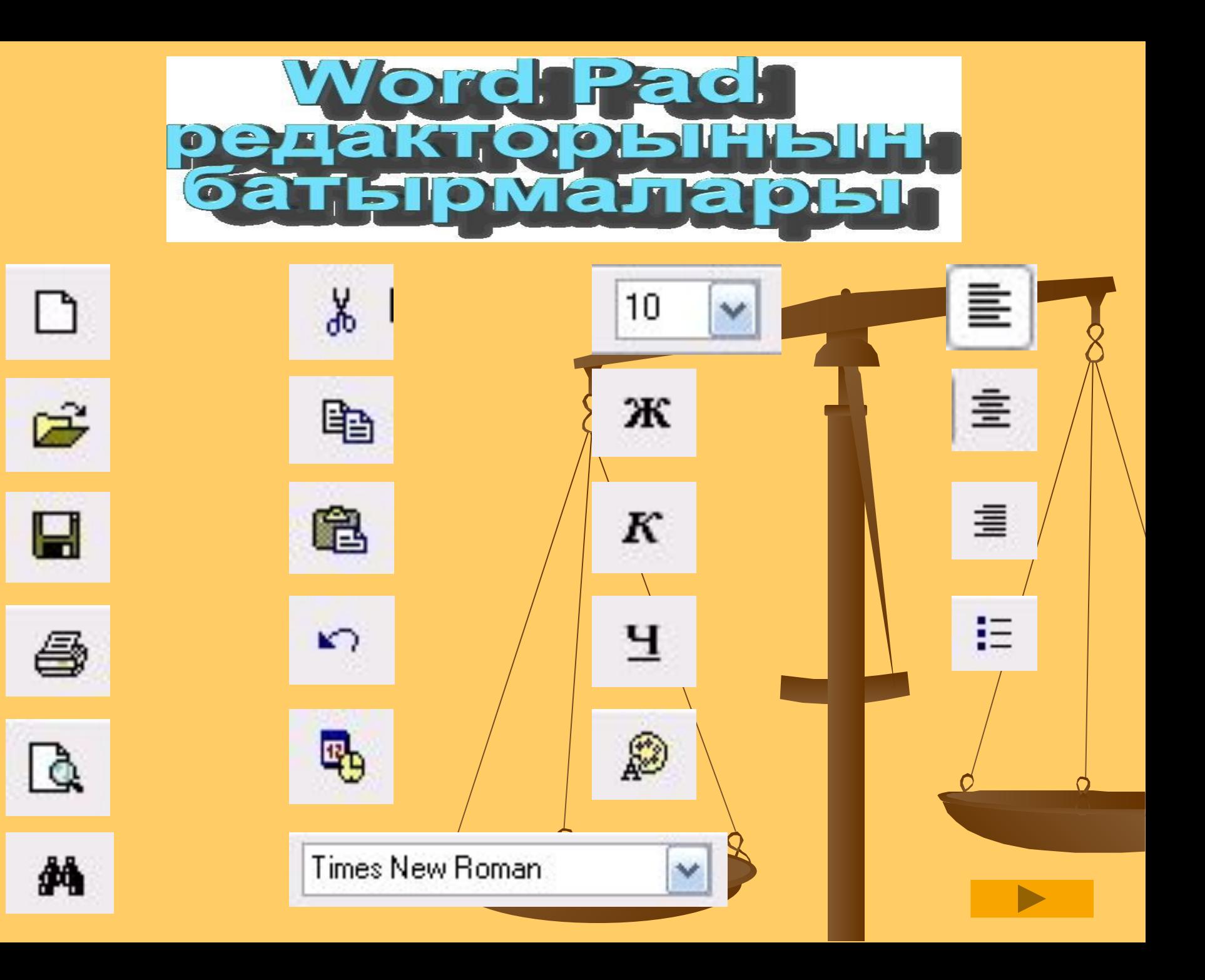

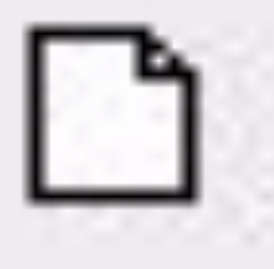

# Кужат құру Жаңа құжат құрады

#### Новый документ

Тип создаваемого документа:

### Документ в формате RTF

Текстовый документ Текстовый документ в Юникоде

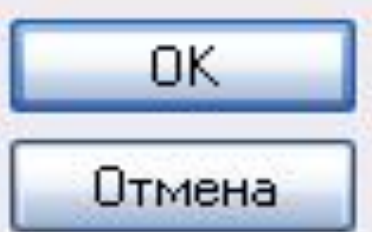

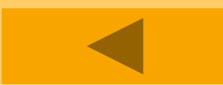

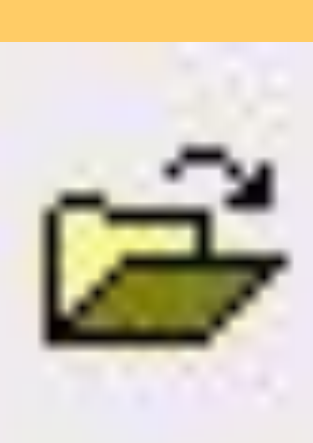

# Ашу Бар құжатты немесе үлгіні ашады

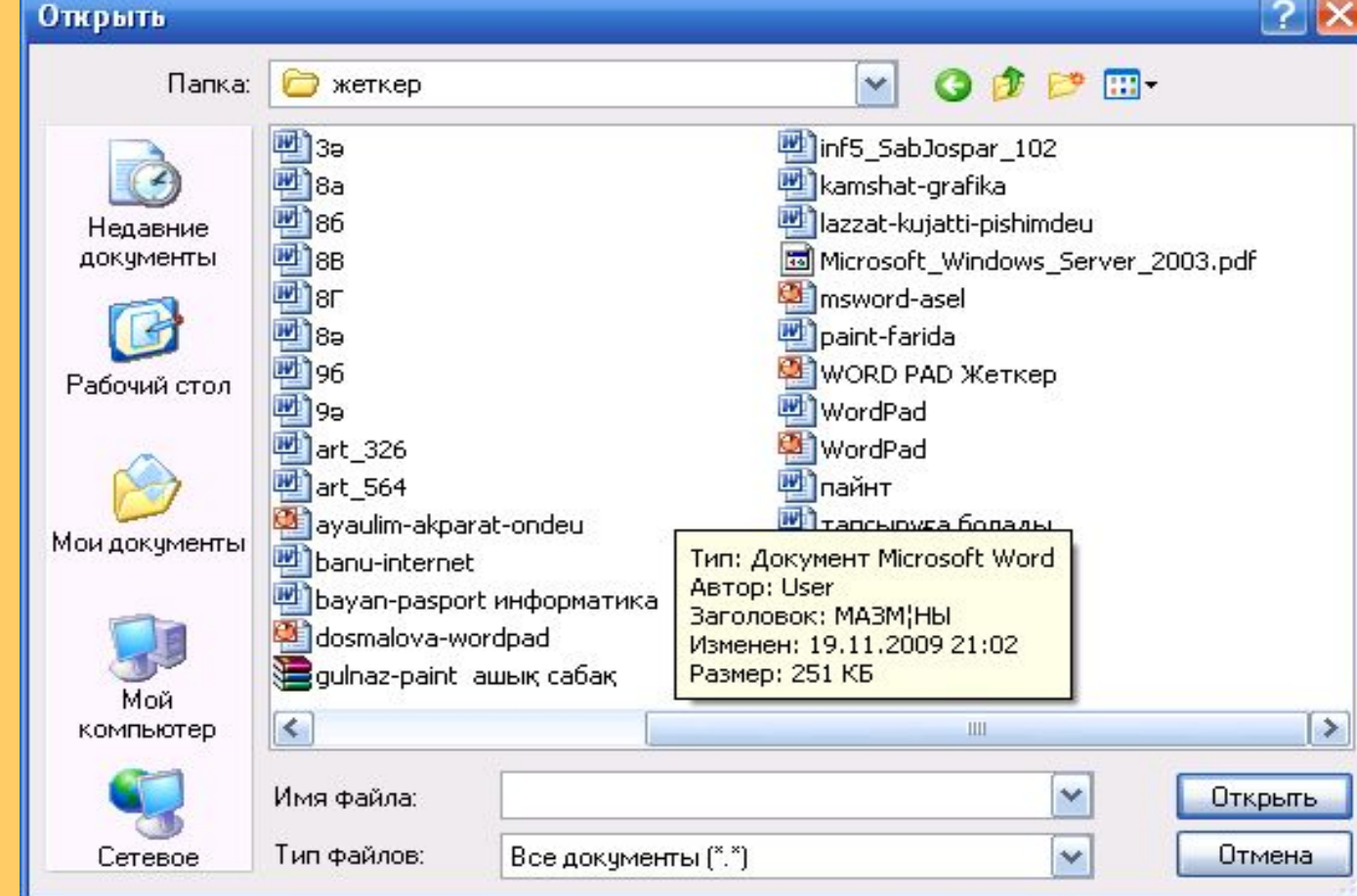

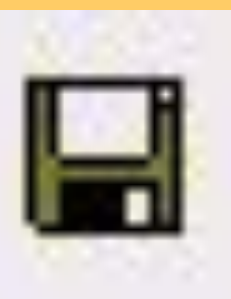

## Құжатты сақтау Активті құжатты немесе үлгіні сақтайды

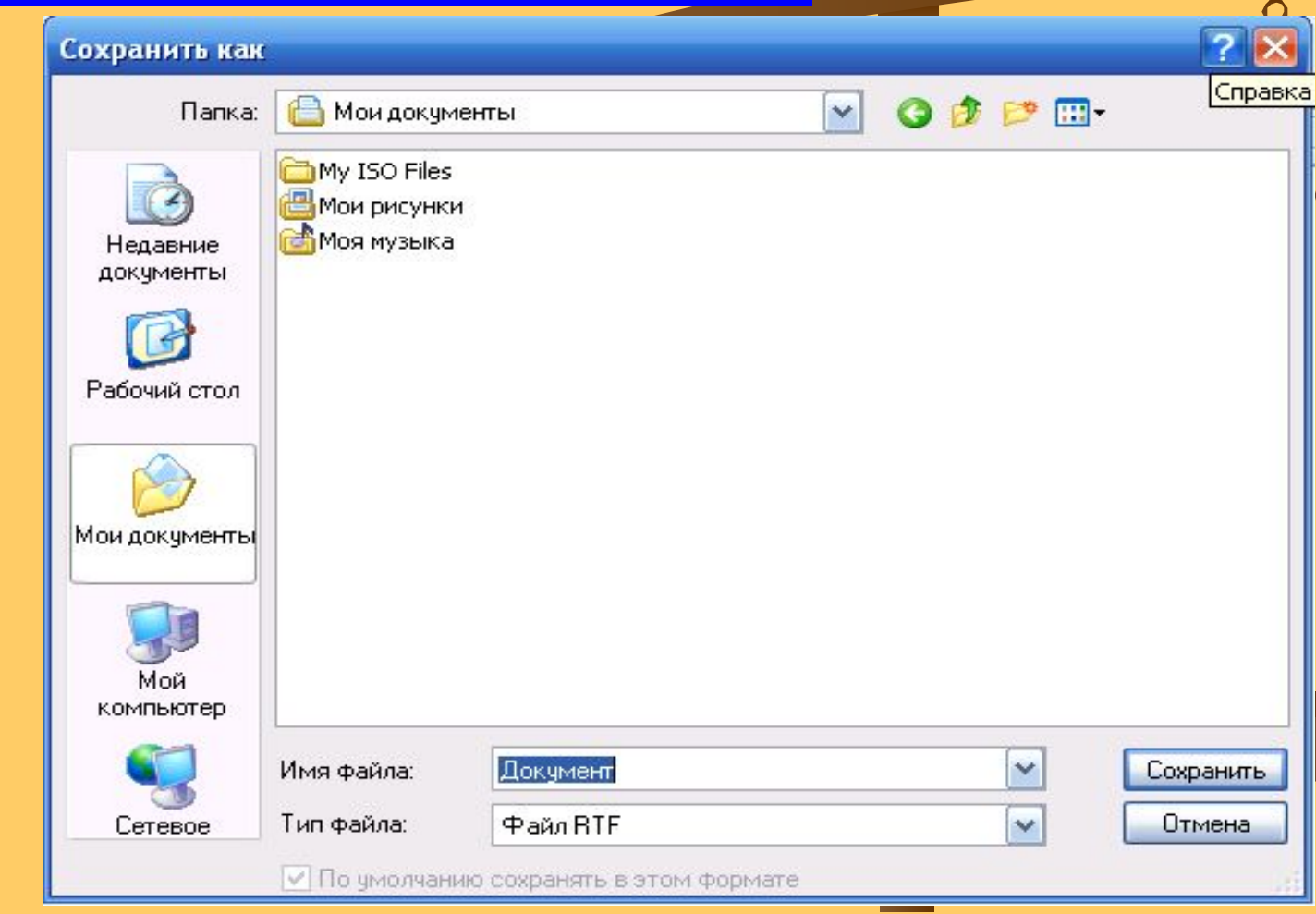

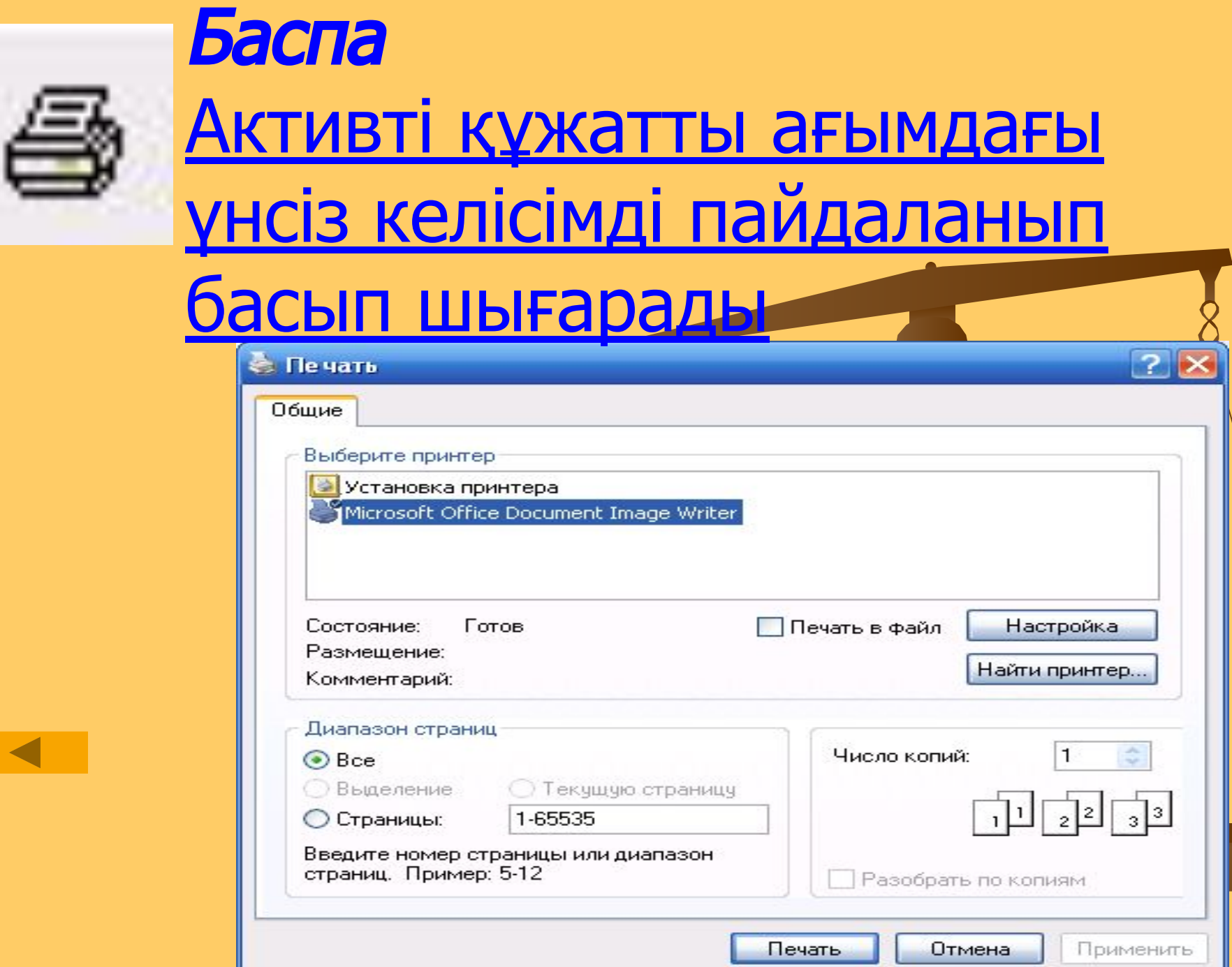

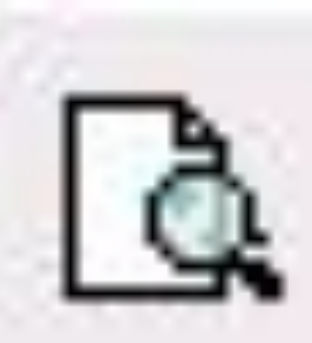

### Басылымды қарап шығу Беттерді қалай басылатын болса, соны көрсетеді

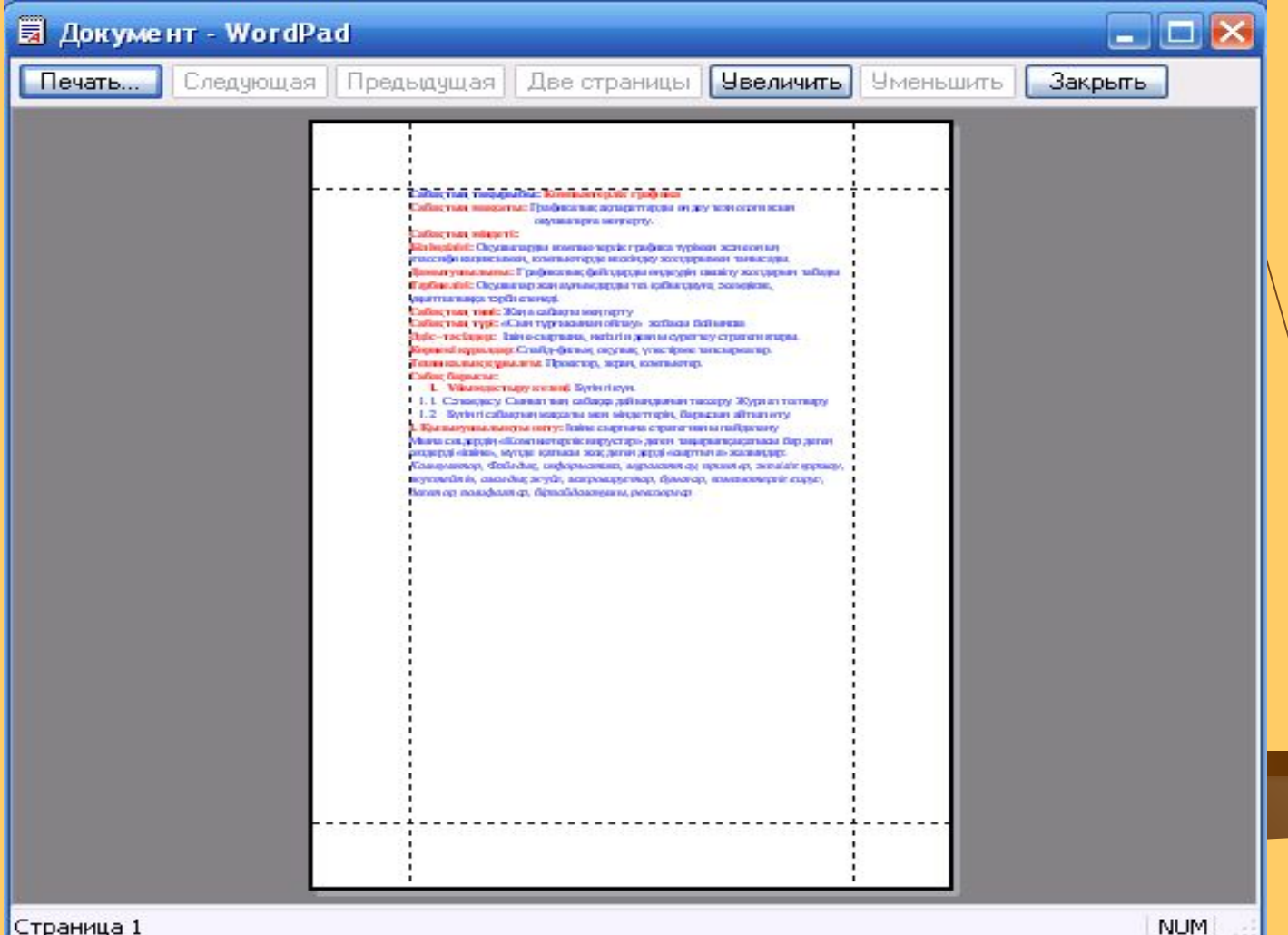

Страница 1

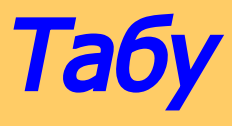

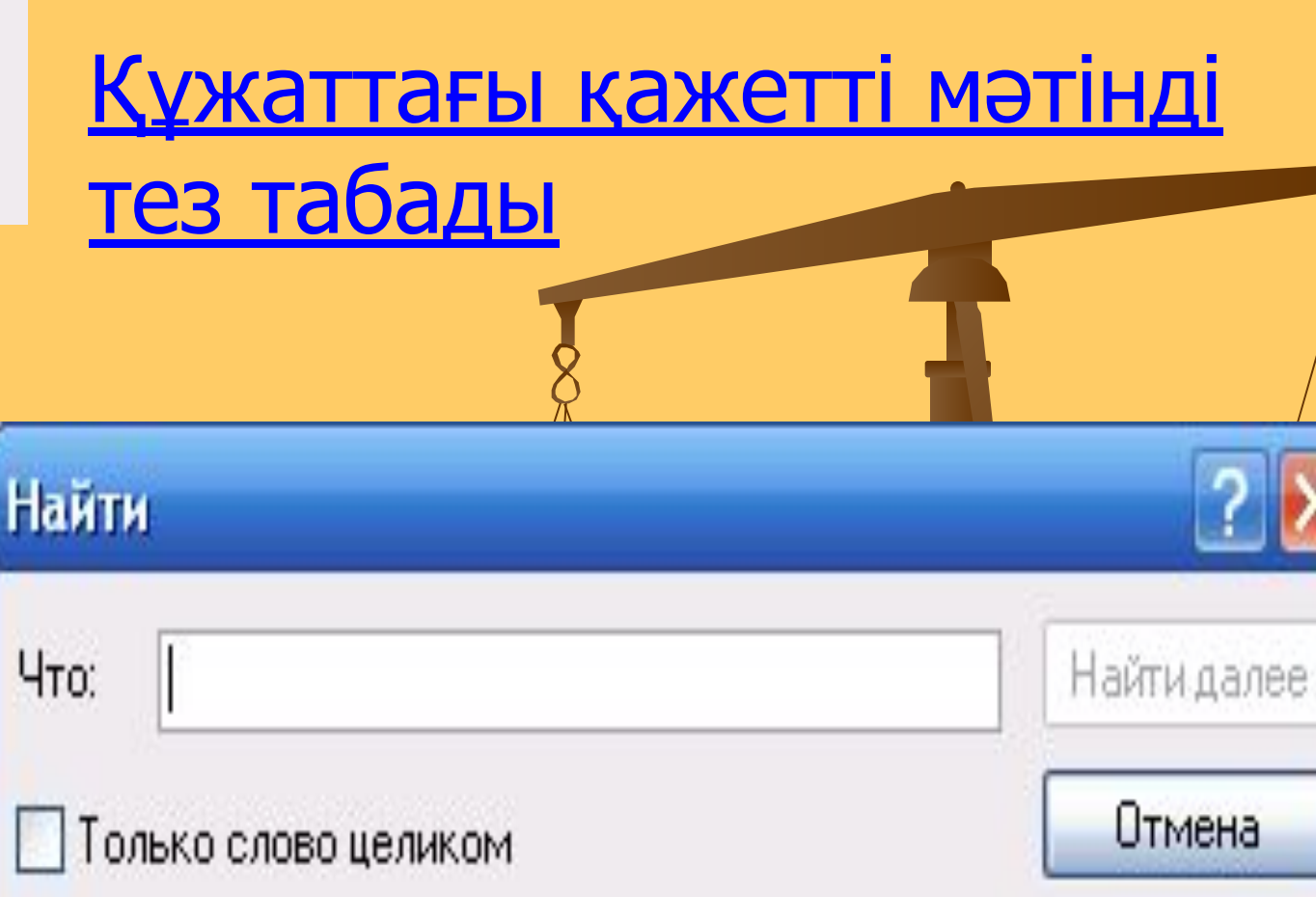

С учетом регистра

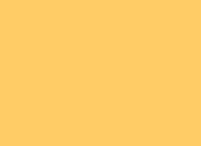

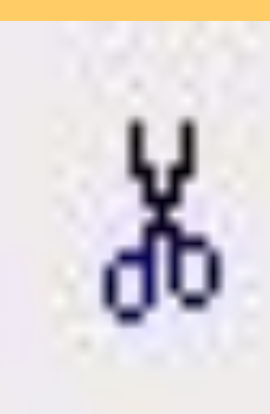

## Буферге жіберу Белгіленген мəтінді қиып алады да,оны алмасу буферіне

از ده روس

重重量

 $\equiv$ 

 $K$   $K$   $H$   $\circledR$ 

 $\vee$ 

#### **₹ Документ - WordPad** Файл Правка Вид Вставка Формат Справка

马心

44

 $\checkmark$ 

 $|12$ 

Сабақтың тақырыбы: Компьютерлік графика

**D** 字目

Times New Roman

орналастырады

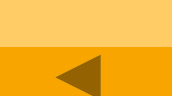

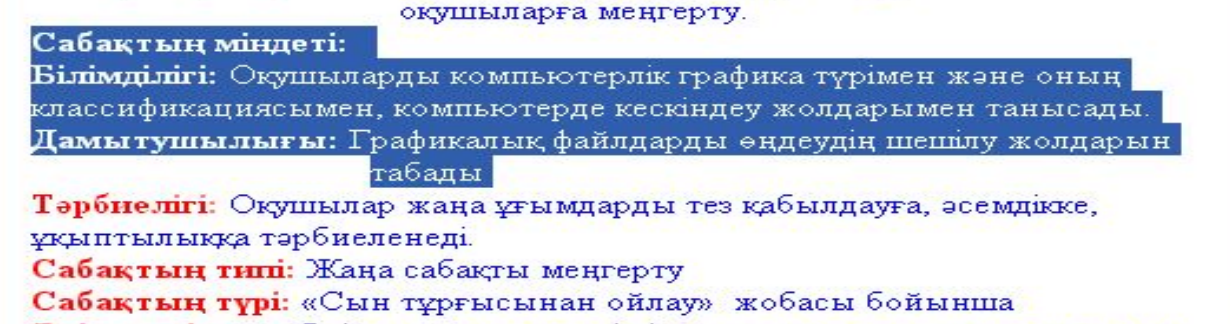

Сабактын максаты: Графикалык акпараттарды өндеу технологиясын

畢

 $\frac{1}{2}$ 

Кириллический

Әдіс - тәсілдер: Іннне-сыртына, негізгі идеяны суреттеу стратегиялары.

Кернекі құралдар: Слайд-фильм, оқулық, үлестірме тапсырмалар.

Техникалық құрылғы: Проектор, экран, компьютер.

るも食い

 $\checkmark$ 

Сабақ барысы:

1. Ұйымдастыру кезеңі. Бүтінгі күн.

1.1 Construction Communism solidation modeling **NUM** Для вывода справки нажмите <F1>

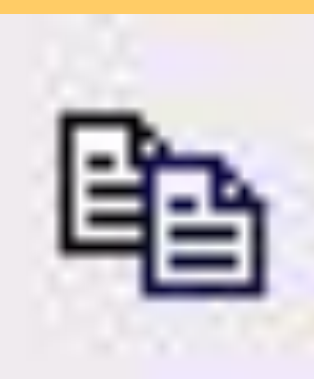

### Буферге көшіру Белгіленгенді алмасу буферіне көшіреді

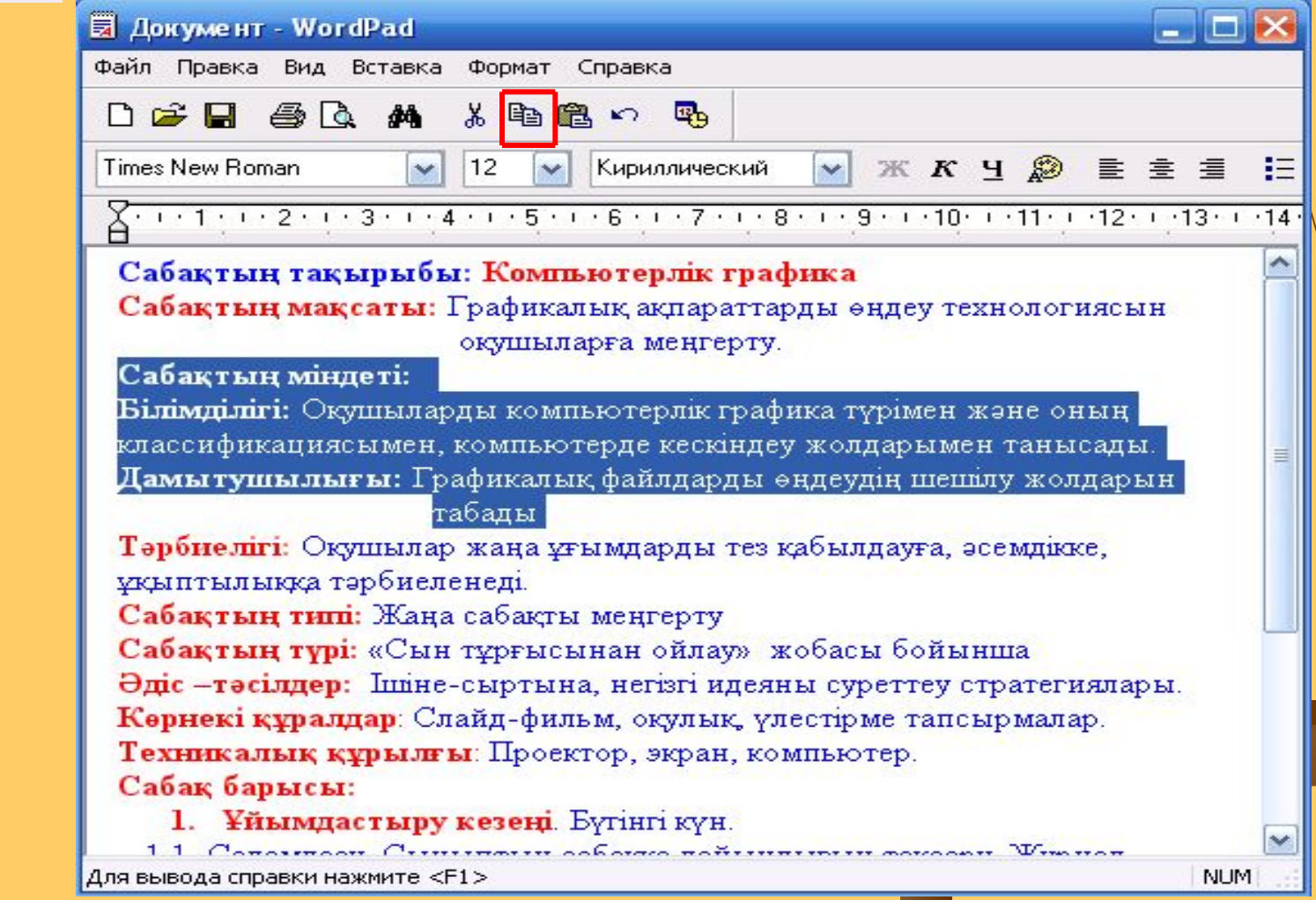

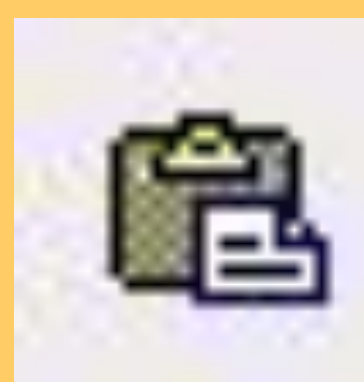

### Буферден қою Алмасу буферіндегіні енгізу нүктесіне қояды

#### $\Box$ 园 Документ - WordPad Файл Правка Вид Вставка Формат Справка 46 74 \* 亀鼠い **D** & R  $\mathbb{F}_p$  $\vee$   $\mathbb{X}$   $K$   $\vee$   $\mathbb{D}$ Times New Roman  $|12\rangle$ Кириллический 挂 言 幸!  $\overline{\chi}$  . The first 2 constant s 4 constants in s 6 constants 8 constants for the C st2 constants to t4 ∼ Сабақтың тақырыбы: Компьютерлік графика Сабақтың мақсаты: Графикалық ақпараттарды өңдеу технологиясын окушыларға меңгертү. Сабақтың міндеті: **Білімділігі:** Оқушыларды компьютерлік графика түрімен және оның і классификациясымен, компьютерде кескіндеу жолдарымен танысады. Дамытушылығы: Графикалық файлдарды өңдеудің шешілу жолдарын табалы Тәрбиелігі: Оқушылар жаңа ұғымдарды тез қабылдауға, әсемдікке, ұқыптылыққа тәрбиеленеді. Сабақтың типі: Жаңа сабақты меңгерту Сабақтың түрі: «Сын тұрғысынан ойлау» жобасы бойынша Әдіс - тәсілдер: Ішине-сыртына, негізгі идеяны суреттеу стратегиялары. Кернекі құралдар: Слайд-фильм, оқулық, үлестірме тапсырмалар. Техникалық құрылғы: Проектор, экран, компьютер. Сабақ барысы: 1. Ұйымдастыру кезеңі Бүгінгі күн. 1.1 Construction Communism opposed notifications  $\mathbf{W}_{\text{max}}$ **NUM** Для вывода справки нажмите <F1>

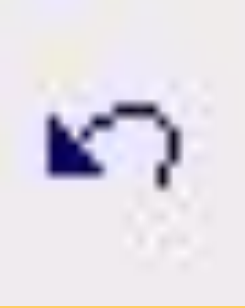

### Болдырмау Соңғы әрекетті болдырмайды немесе алып тастайды

#### 园 Документ - WordPad

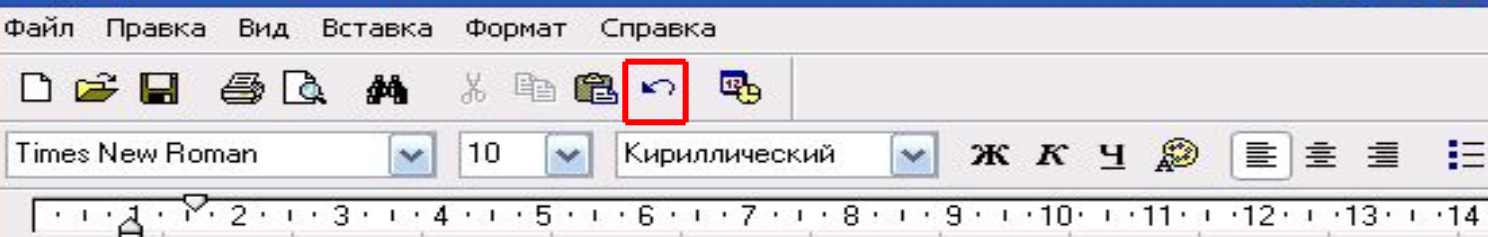

Сабаютын такырыбы: WordPad мәтіндік редакторымен жұмыс.

Сабаютын максаты: Окуппынарды WordPad мәтіндік редакторымен таныстыру. Білімділік: Құжаттың құрылымы, стильі, баспа бетінің геометриясы туралы және WordPad мәтіндік редакторының терезесі туралы түсінік беру, мәтінмен жұмысқа дағдыпандыру, құжаттарды құруға, ашуға, сақтауға үйрету; Тэрбиелілік: Оқушынарды тәрбиелілікке, ұқыптыныққа, тиянақтыныққа үйрету;

Дамытушылық: Оқушылардың ойлау қабілетін, логикалық-абстракциясын дамыту. Сабактын түрі: Арапас сабақ

Сабаюта қолданылатын көрнекті құралдар: компьютер, оқульп, жұмыс дәптері. Сабактың өтү барысы:

- Оқушыларды ұйымдастыру. 18 8
- $\overline{2}$ . Үйге беріпген тапсырманы тексеру.
- 3. Жаңа тақырыпты түсіндіру.
- Тапсырмаларды орындау  $4.$
- Сабақты бекіту. 5.
- 6. Үйге тапсырма беру.

Для вывода справки нажмите <F1>

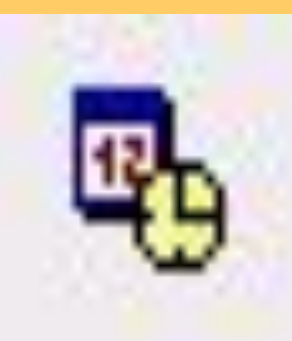

## Мерзім/уақыт Құжатқа ағымдағы мерзім мен уақытты қояды

### Дата и время

Доступные форматы:

19.02.2010 19.02.10 19.2.10 19/02/10 2010-02-19 19 февраля 2010 г. 20:42:13

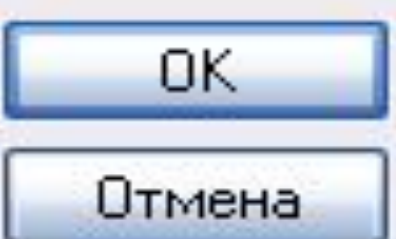

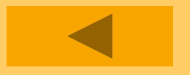

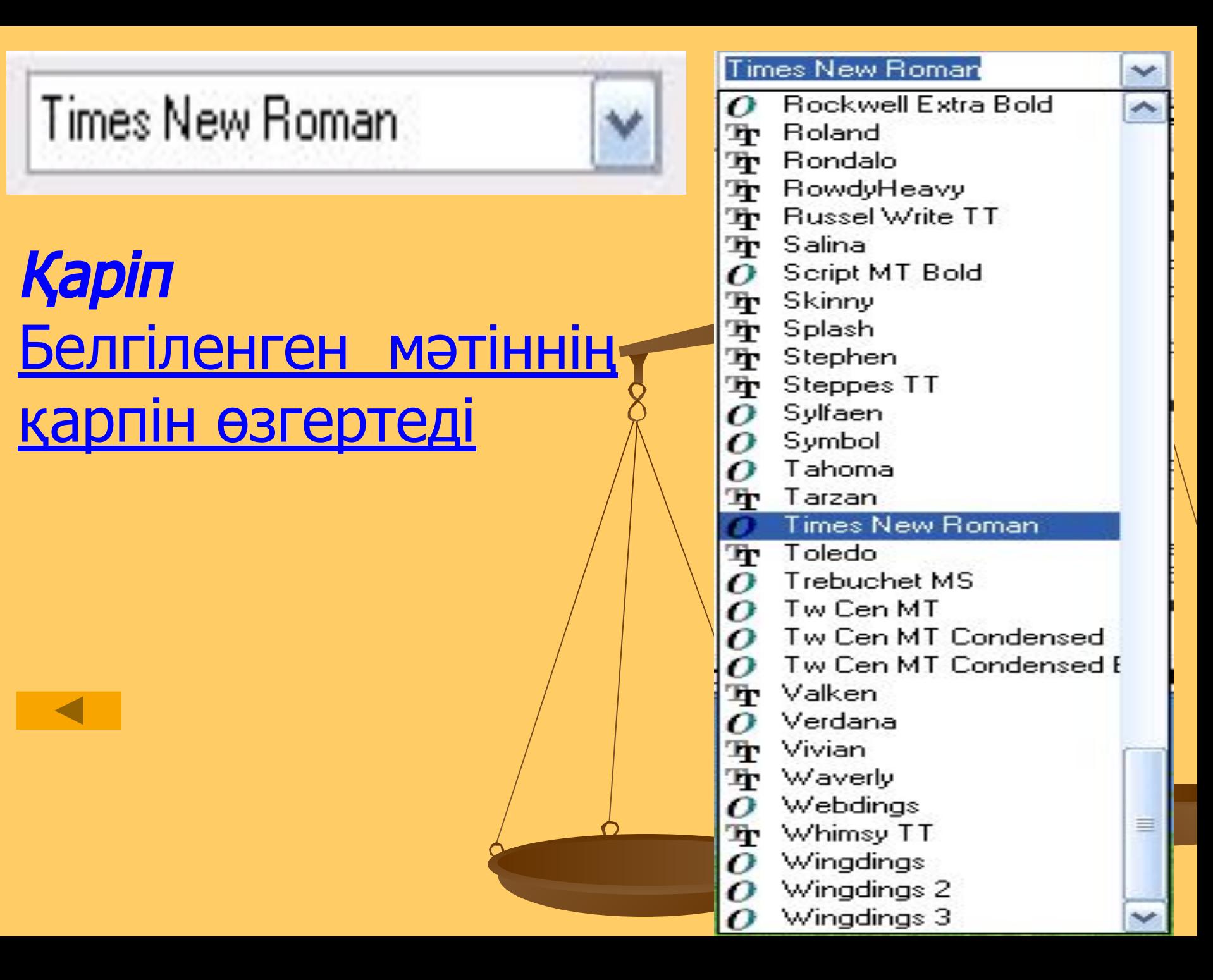

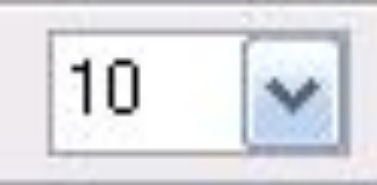

10

 $\frac{8}{9}$ 

10

6

18<br>20 22 4<br>28 28

36<br>48

### Қаріп өлшемі

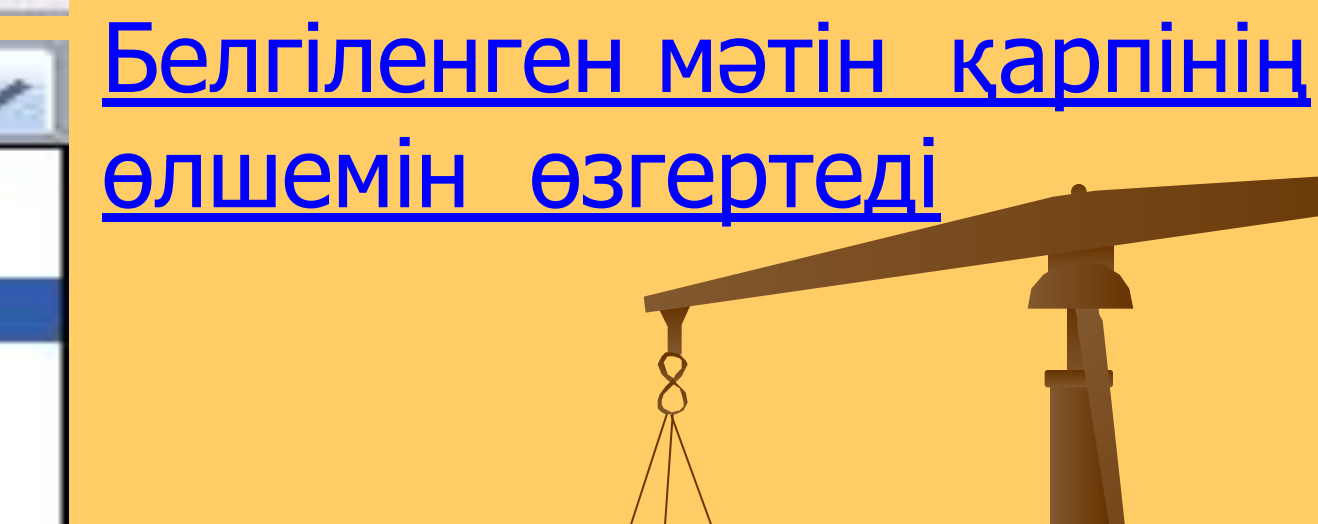

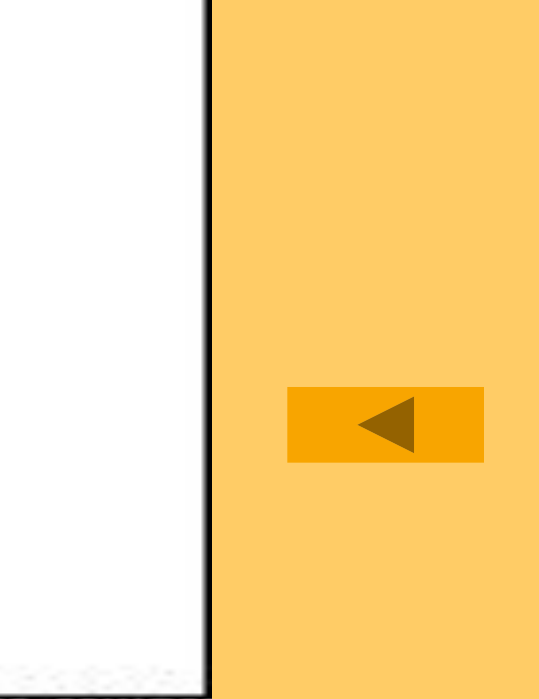

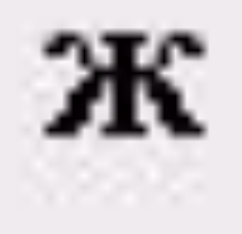

## Қалың жазу Белгіленген мəтінді қалың қаріппен жазады

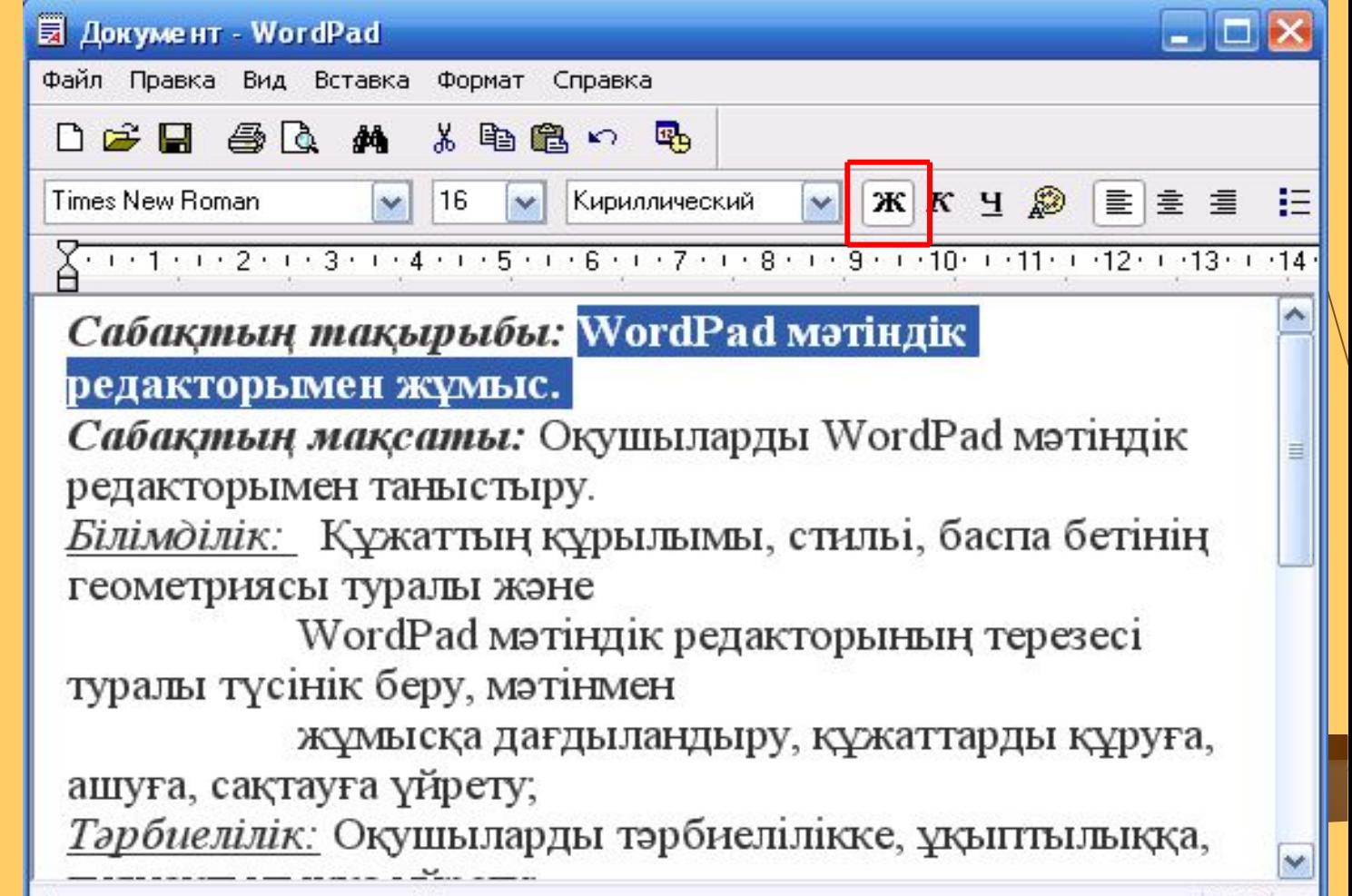

|Для вывода справки нажмите <F1>

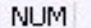

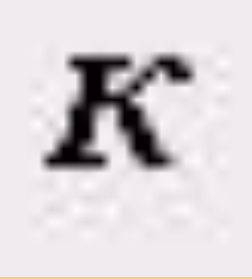

### Курсив жазу Белгіленген мəтінді көлбеу қаріппен жазады

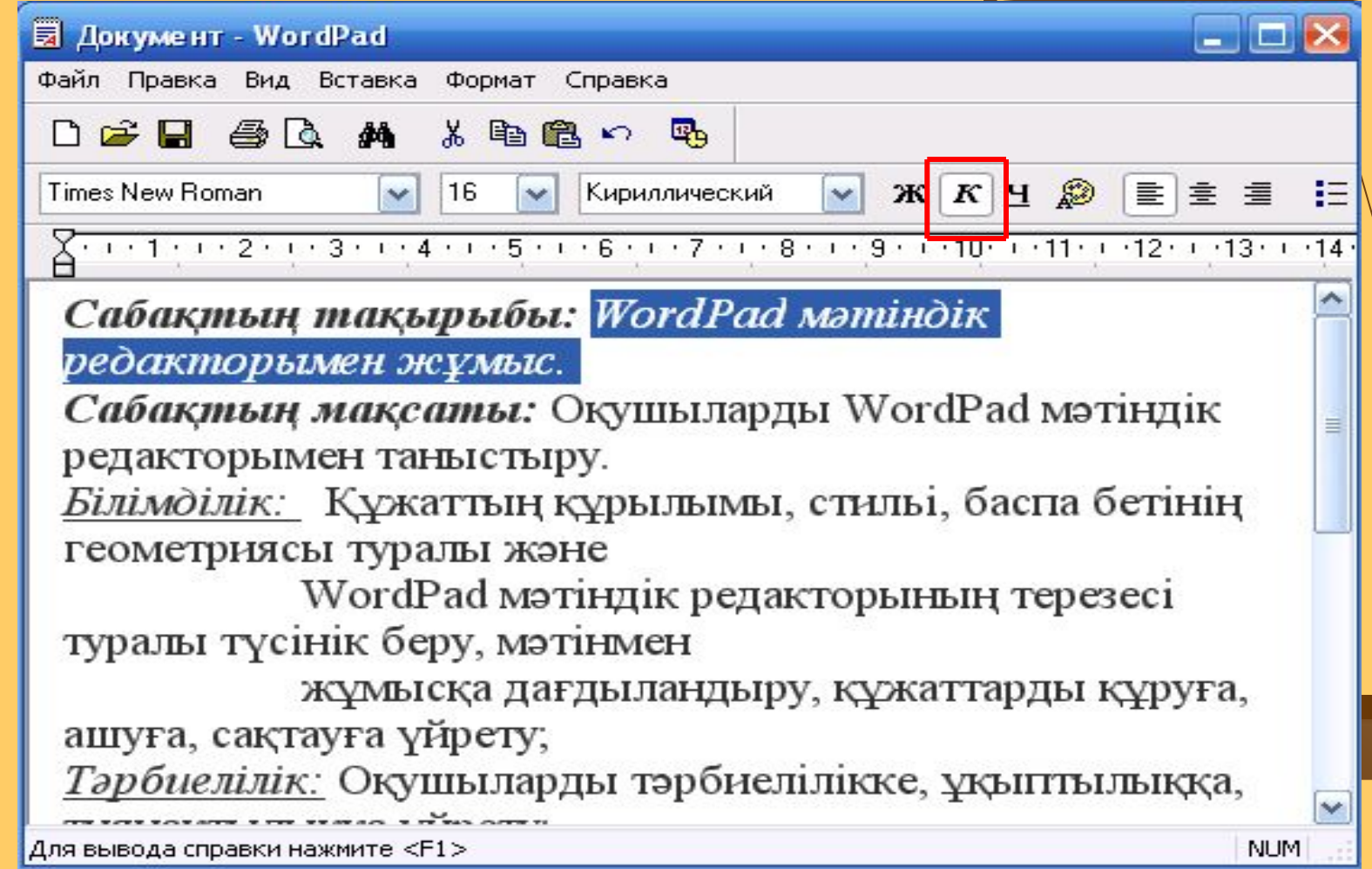

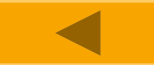

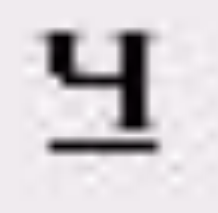

### Асты сызылған жазу Белгіленген жолдардың астын үздіксіз сызықпен сызады

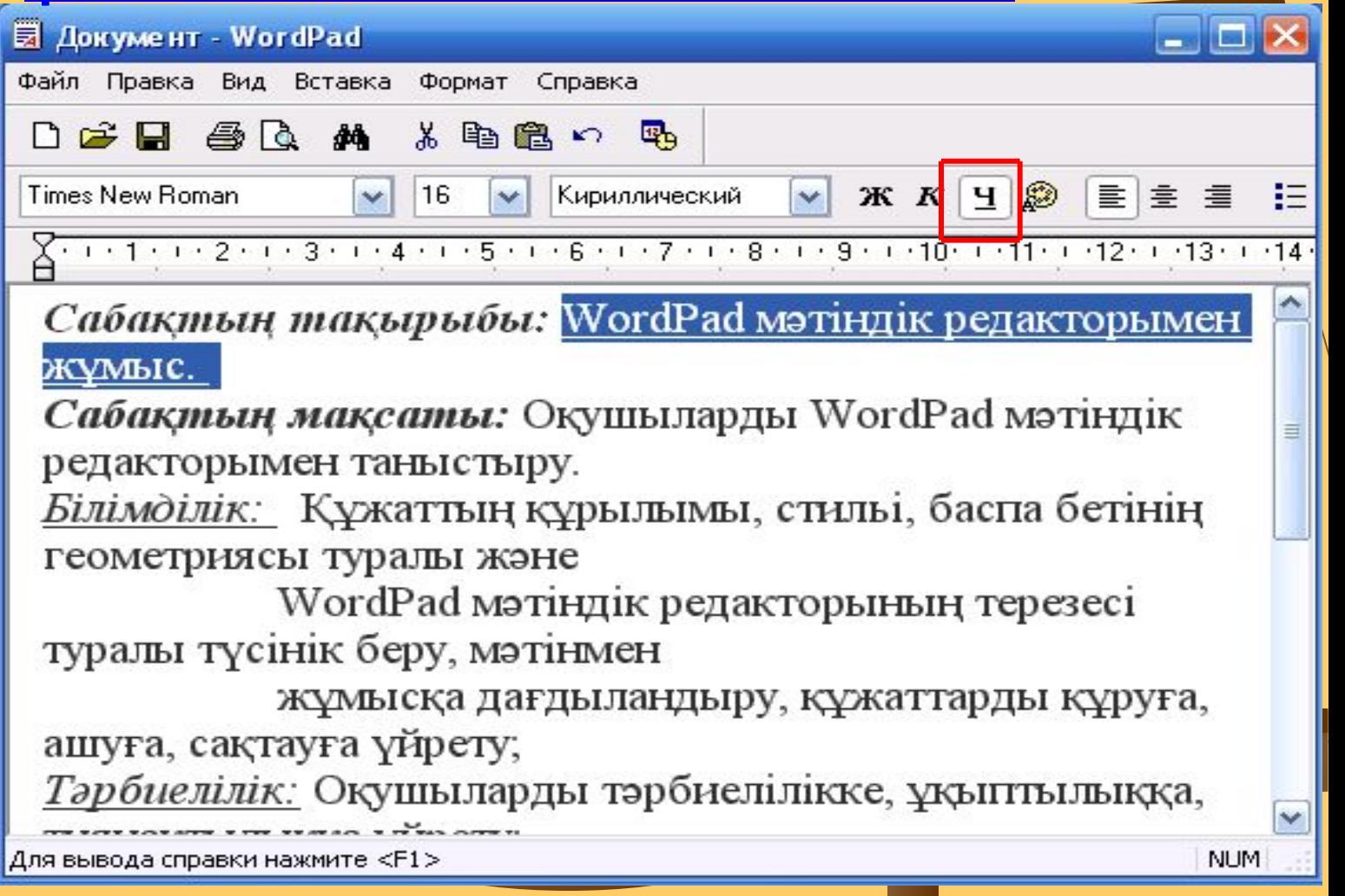

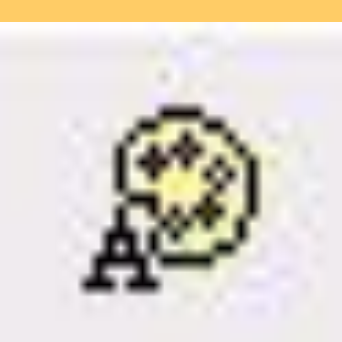

## Түс Белгіленген мəтіннің түсін өзгертеді

Черный Малиновый Зеленый Оливковый Темно-синий Сиреневый Бирюзовый Серый Серебристый Красный Травяной Желтый Синий Розовый Голубой Белый **Авто** 

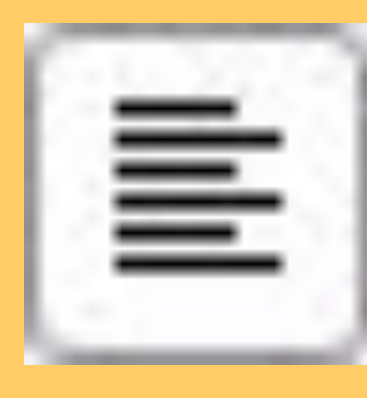

### Сол жақ шеті бойынша Абзацты сол жақ шеті бойынша туралайды

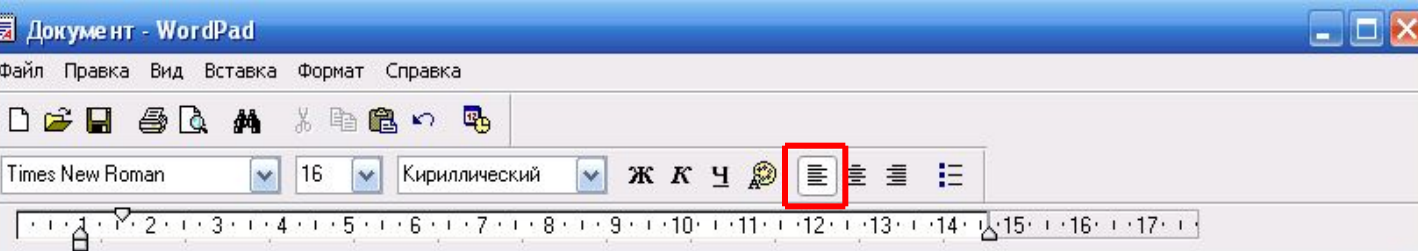

Сабақтың тақырыбы: WordPad мәтіндік редакторымен жұмыс. Сабактын максаты: Оқушыларды WordPad мәтіндік редакторымен таныстыру. Білімділік: Құжаттың құрылымы, стильі, баспа бетінің геометриясы туралы және

WordPad мэтіндік редакторының терезесі туралы түсінік беру, мәтінмен жұмысқа дағдыландыру, құжаттарды құруға, ашуға, сақтауға үйрету; Тәрбиелілік: Оқушыларды тәрбиелілікке, ұқыптылыққа, тиянақтылыққа үйрету; Дамытушылық: Оқушылардың ойлау қабілетін, логикалық-абстракциясын дамыту. Сабақтың түрі: Аралас сабақ

Сабакта қолданылатын көрнекті құралдар: компьютер, оқулық, жұмыс дәптері. Сабақтың өтү барысы:

- 1. Оқушыларды ұйымдастыру.
- Үйге берілген тапсырманы тексеру.
- 3. Жаңа тақырыпты түсіндіру.
- Тапсырмаларды орындау
- 5. Сабақты бекіту.
- Үйге тапсырма беру. 6

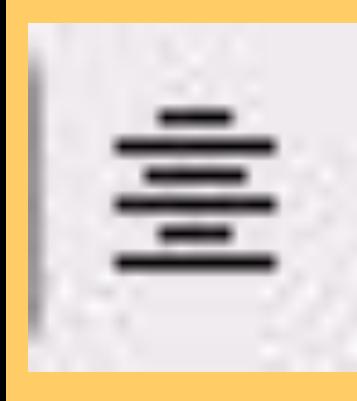

### Ортасы бойынша Абзацты екі шеттің тура ортасына келтіреді, яғни центрге орналастырады

#### 园 Документ - WordPad  $\Box$   $\times$ Файл Правка Вид Вставка Формат Справка DEE & Q A & D & O & V X K Y & E E E **V** Кириллический Times New Roman  $|16\rangle$  $\frac{1}{1 + 1 + \frac{3}{4} + \frac{3}{4} + \frac{1}{4} + \frac{4}{5} + \frac{5}{5} + \frac{1}{6} + \frac{1}{1} + \frac{2}{3} + \frac{1}{3} + \frac{3}{4} + \frac{1}{10} + \frac{1}{11} + \frac{1}{12} + \frac{1}{13} + \frac{1}{14} + \frac{1}{15} + \frac{1}{16} + \frac{1}{17} + \frac{1}{17}}$

Сабақтың тақырыбы: WordPad мәтіндік редакторымен жұмыс. Сабактың мақсаты: Оқушыларды WordPad мәтіндік редакторымен таныстыру. Білімділік: Құжаттың құрылымы, стильі, баспа бетінің геометриясы туралы және WordPad мәтіндік редакторының терезесі туралы түсінік беру, мәтінмен жұмысқа дағдыландыру, құжаттарды құруға, ашуға, сақтауға үйрету; Тәрбиелілік: Оқушыларды тәрбиелілікке, ұқыптылыққа, тиянақтылыққа үйрету; Дамытушылық: Оқушылардың ойлау қабілетін, логикалық-абстракциясын дамыту. Сабақтың түрі: Аралас сабақ Сабақта қолданылатын көрнекті құралдар: компьютер, оқулық, жұмыс дәптері. Сабақтың өту барысы: 1. Оқушыларды ұйымдастыру. 2. Үйге берілген тапсырманы тексеру. 3. Жаңа тақырыпты түсіндіру. 4. Тапсырмаларды орындау 5. Сабақты бекіту. 6. Үйге тапсырма беру.

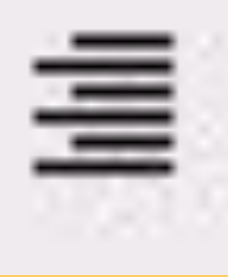

### Оң жақ шеті бойынша Абзацты оң жақ шеті бойынша туралайды

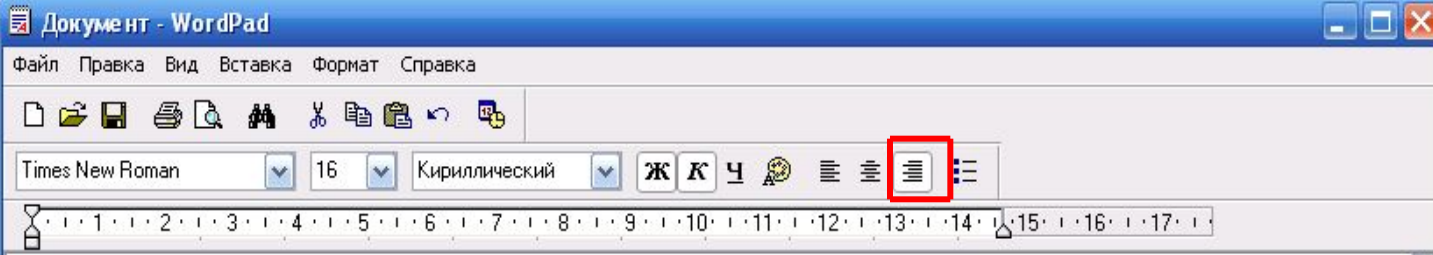

Сабақтың тақырыбы: WordPad мәтіндік редакторымен жұмыс. Сабақтың мақсаты: Оқушыларды WordPad мәтіндік редакторымен таныстыру. Білімділік: Құжаттың құрылымы, стильі, баспа бетінің геометриясы туралы және WordPad мэтіндік редакторының терезесі туралы түсінік беру, мәтінмен жұмысқа дағдыландыру, құжаттарды құруға, ашуға, сақтауға үйрету; Тәрбиелілік: Оқушыларды тәрбиелілікке, ұқыптылыққа, тиянақтылыққа үйрету; Дамытушылық: Оқушылардың ойлау қабілетін, логикалық-абстракциясын дамыту. Сабактын түрі: Аралас сабақ Сабақта қолданылатын көрнекті құралдар: компьютер, оқулық, жұмыс дәптері. Сабақтың өту барысы: 1. Оқушыларды ұйымдастыру. Үйге берілген тапсырманы тексеру.  $\overline{2}$ . 3. Жаңа тақырыпты түсіндіру.

- 4. Тапсырмаларды орындау
	- 5. Сабақты бекіту.
	- 6. Үйге тапсырма беру.

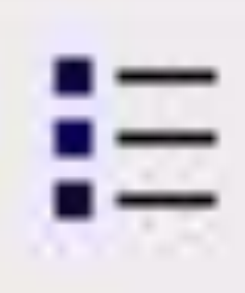

### Маркерлер Ағымдағы үнсіз келісім бойынша бюллетень-тізімді

### құрады

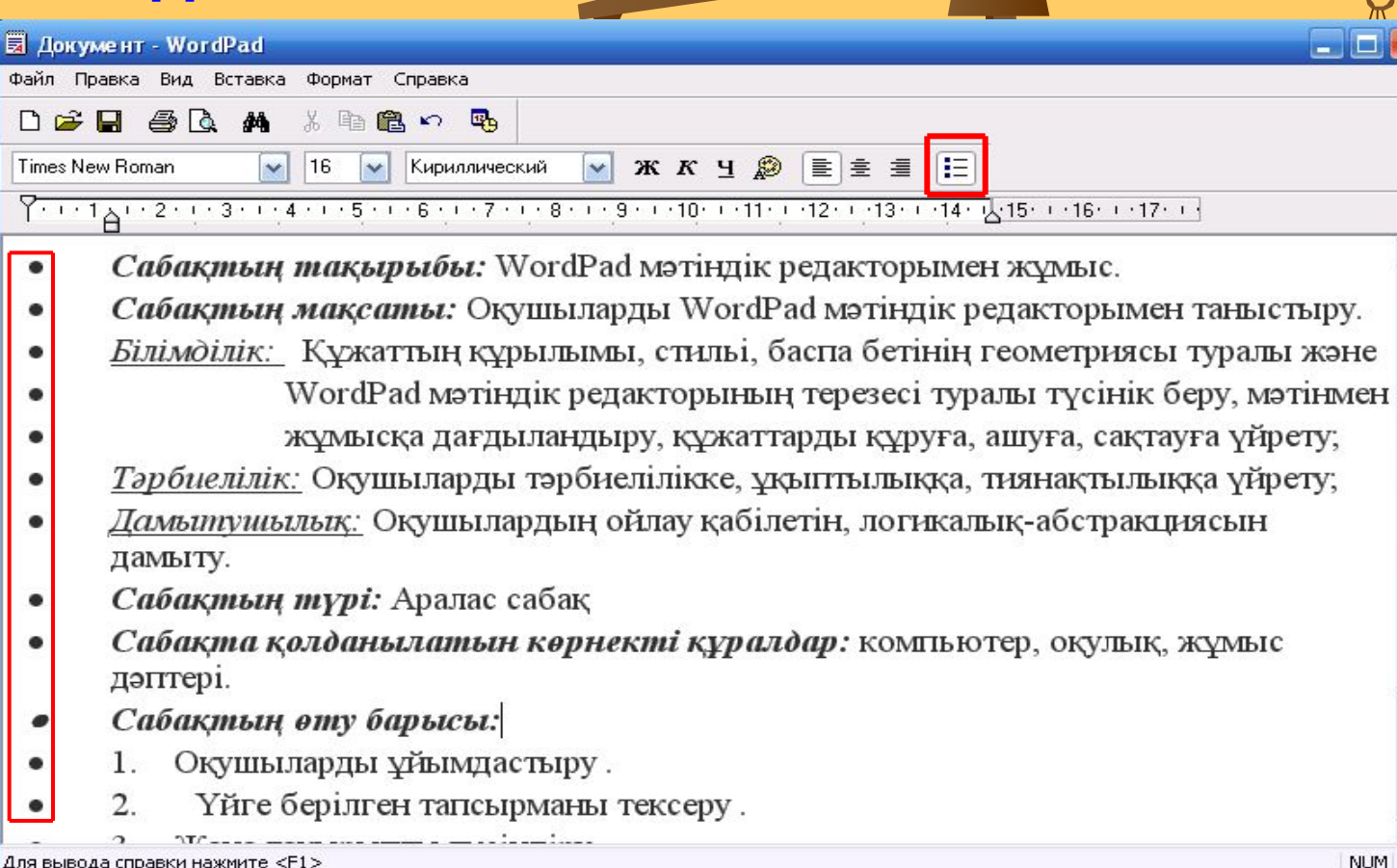

Для вывода справки нажмите <F1>

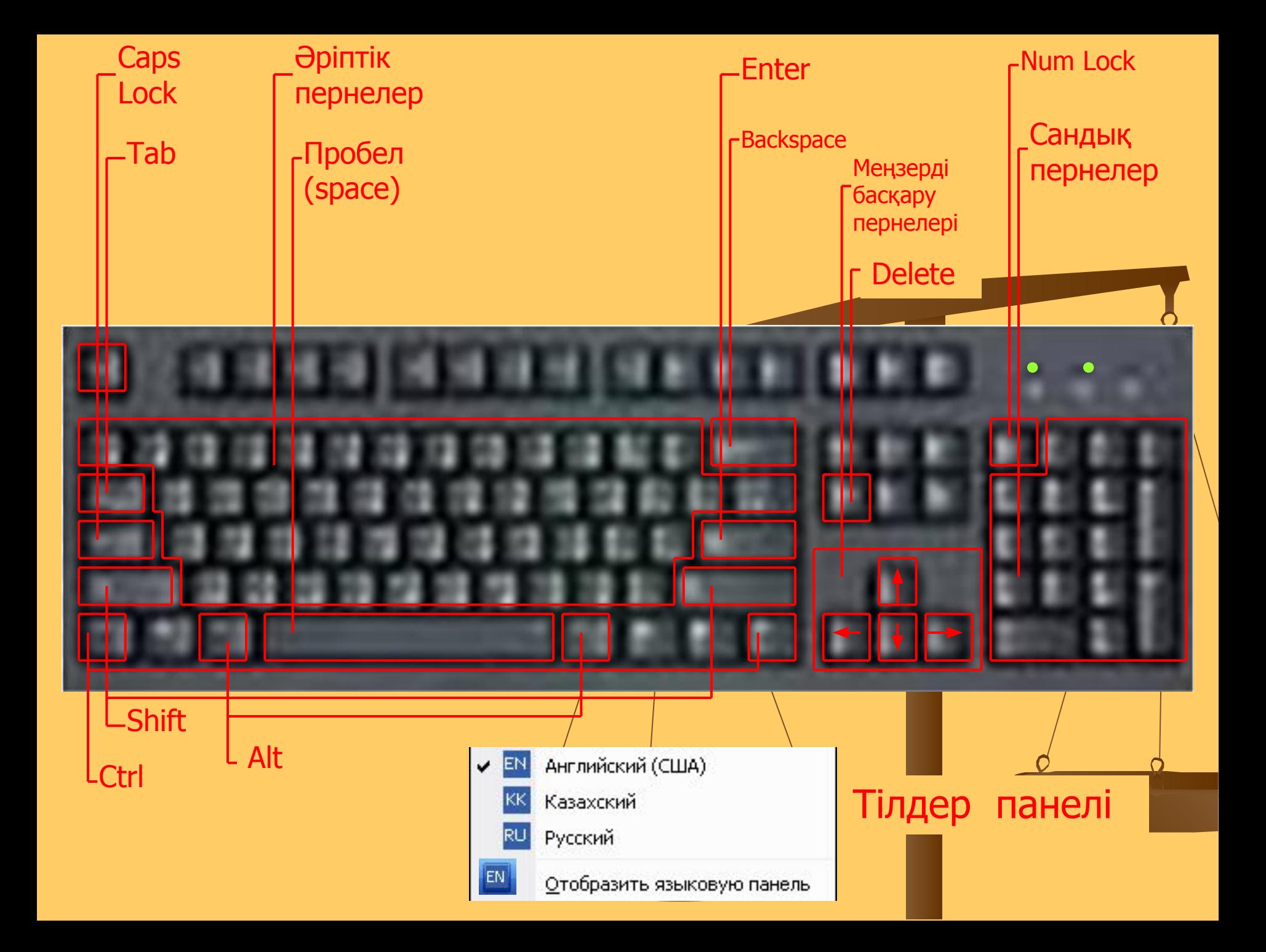

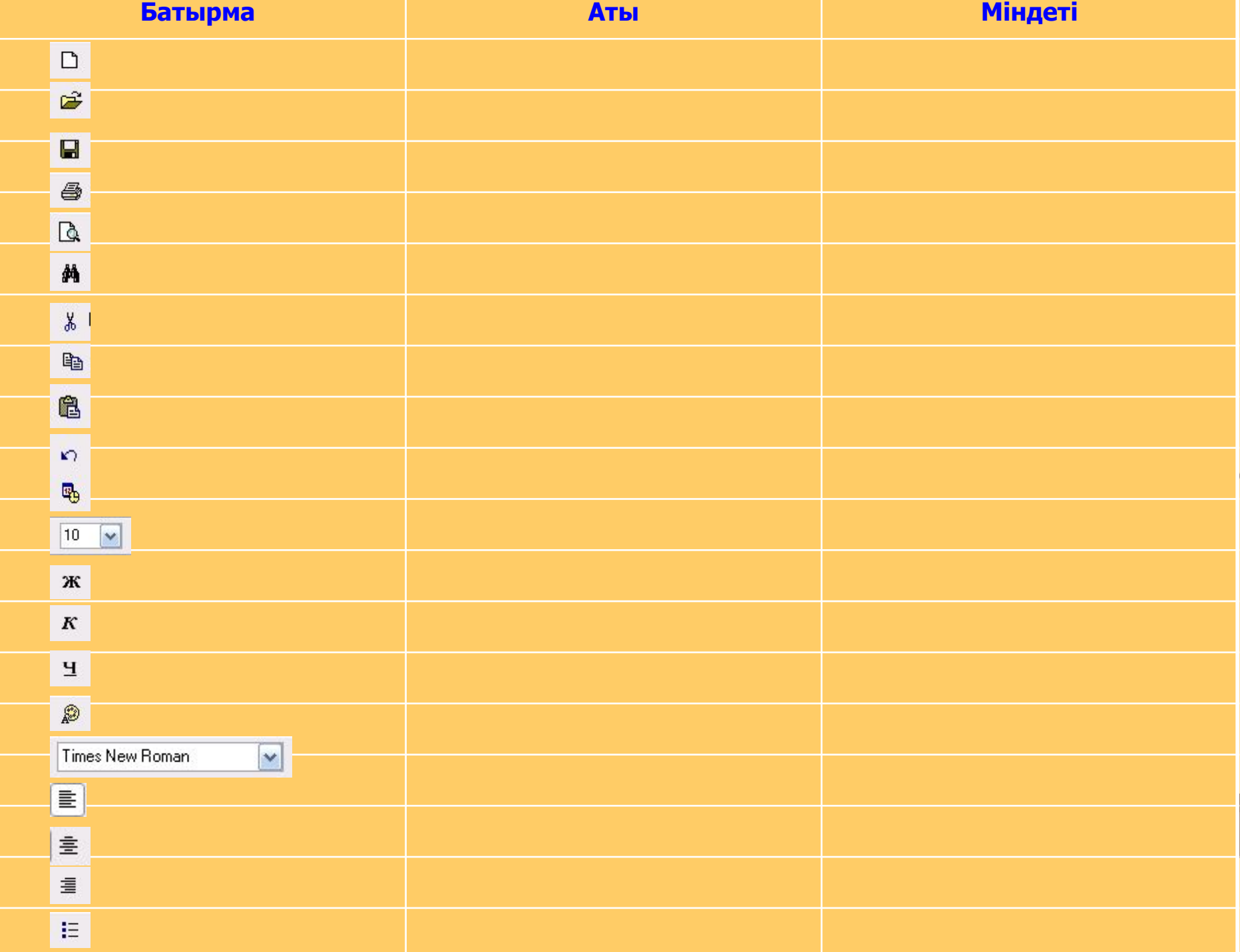

## **Үй жұмысы**

- 1. 5.1 тақырып (Оқу, баяндау, конспектілеу)
- 2. 158 бет. Өзіндік жұмыс (практикалық жұмыс) 1 - 4 тапсырмалар.

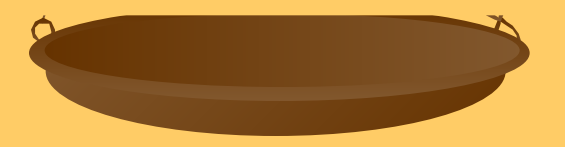